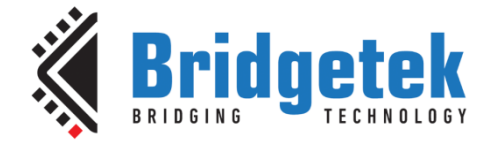

# **Application Note**

# **AN\_414**

# **FT90x UVC WebCam**

**Version 1.2**

**Issue Date: 2017-04-04**

This application note describes using the camera interface on the FT90x to create a UVC compliant webcam USB device.

Use of Bridgetek Pte devices in life support and/or safety applications is entirely at the user's risk, and the user agrees to defend, indemnify and hold Bridgetek Pte harmless from any and all damages, claims, suits or expense resulting from such use.

**Bridgetek Pte Ltd (BRT Chip)**

178 Paya Lebar Road, #07-03 Singapore 409030 Tel : +65 6547 4827 Fax : +65 6841 6071 Web Site: [http://brtchip.com](http://brtchip.com/) Copyright © Bridgetek Pte Ltd

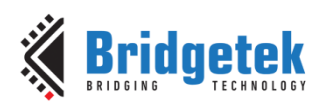

## **Table of Contents**

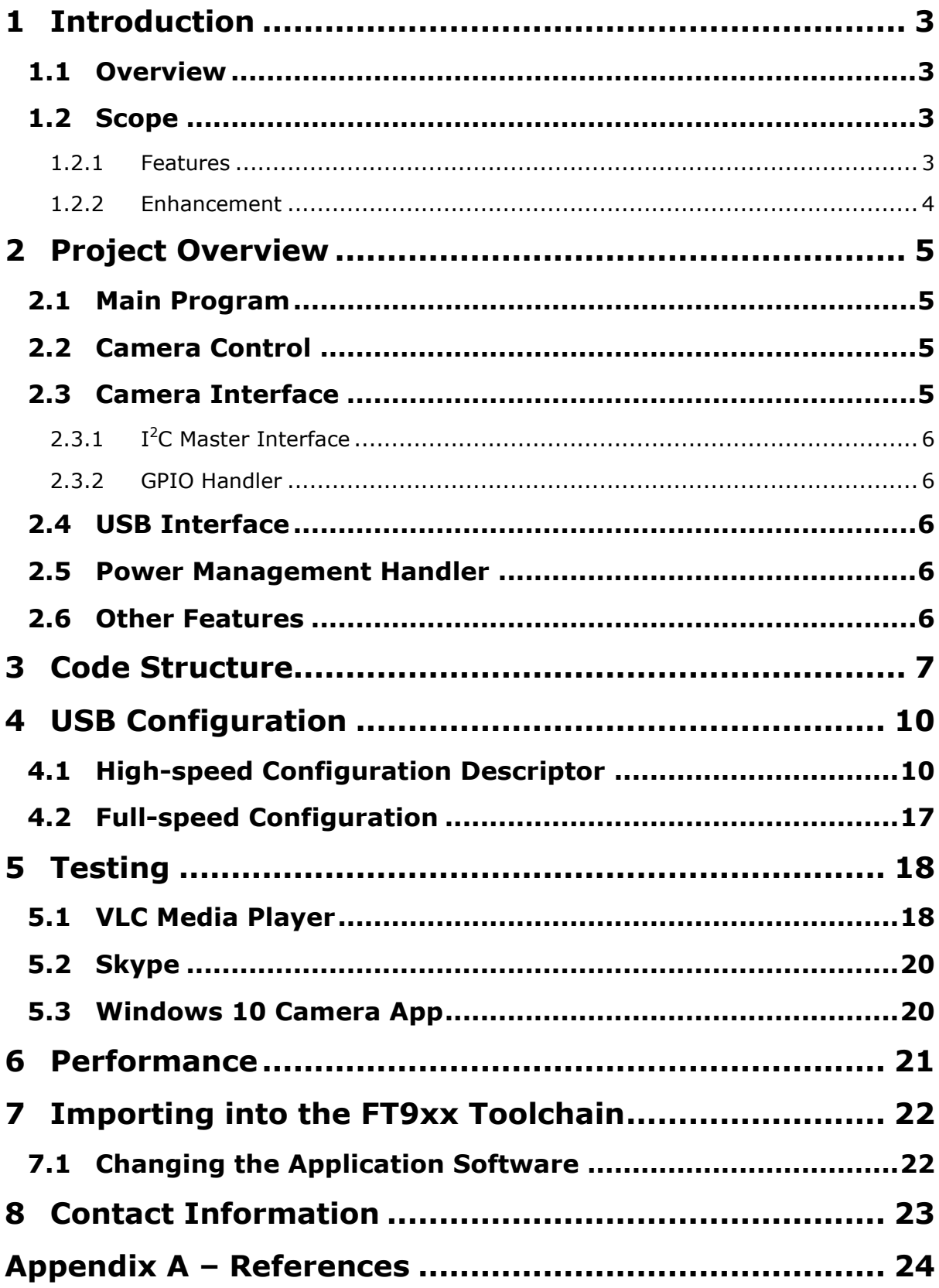

 $\mathbf{1}$ 

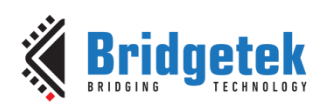

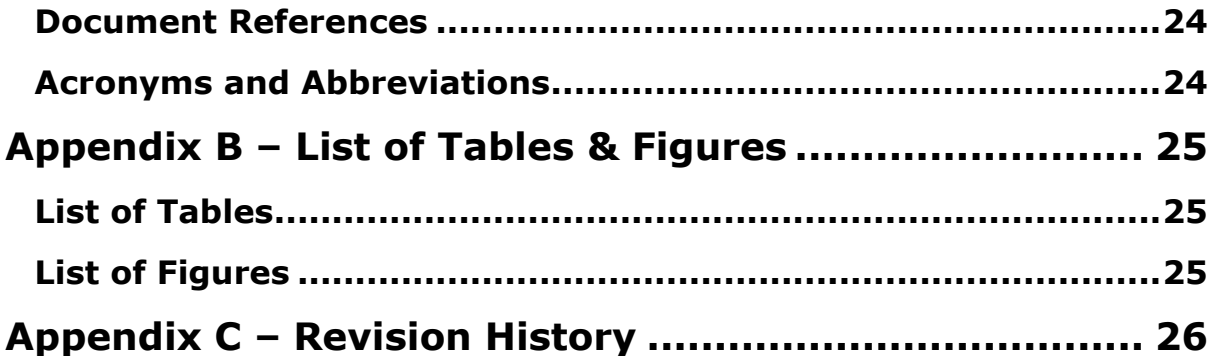

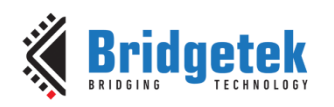

## <span id="page-3-0"></span>**1 Introduction**

The FT900/FT901 and FT905/FT906 devices include a Camera Interface and Serial Camera Control Bus (SCCB - implemented as an  $I^2C$  Master on the FT90x). This can be used with suitable USB code to implement a UVC webcam.

This application note demonstrates how data from the camera interface can be read and sent to the USB interface. A USB host can receive the video data and display the output as it would with a dedicated webcam.

#### <span id="page-3-1"></span>**1.1 Overview**

The source of the video data is the camera interface. This receives data streamed from a camera module on an 8-bit parallel bus. This is buffered in the camera interface peripheral and an interrupt signals to the CPU that data is available. Data can then be read into memory by an application.

Because of the high throughput of data, special features of the FT90x core are used. The interrupt routine uses the "streaming" instruction to transfer data from the camera interface registers to memory as fast as possible.

Support is provided for two camera modules, the OV9657 and OV5640. Both modules can output an uncompressed YUY2 stream; the OV5640 can also output a compressed Motion JPEG (MJPEG) stream.

The UVC device has configurations for hi-speed and full-speed devices, however data will only be transferred if the device enumerates as a hi-speed device. This implementation, by default, will allow QVGA and VGA resolutions (320x240, 640x480 respectively) uncompressed at high-speed, and additionally at SVGA resolution (800x600) in MJPEG format. All are at 15 frames per second.

Data is transferred to the USB host using either bulk transfers or isochronous transfers. By default, a bulk endpoint is used to transfer data rather than the more common isochronous endpoint. This can be changed in the code. When using isochronous transfers only QVGA is supported.

#### <span id="page-3-2"></span>**1.2 Scope**

The webcam application demonstrates the creation of a UVC compatible USB device which will stream video data to a USB host. It does not include audio. Either uncompressed data or MJPEG can be sent to the host. The format of both types of data stream is not altered by the application and is dependent on the camera module sending correctly formatted data.

This is a minimum implementation of the UVC class protocol. In hi-speed mode there is up-to 2 formats allowed and support for up-to 5 resolutions. The available formats and resolutions depend on the camera module used. There are no video streaming interfaces at full-speed. USB device endpoint types of bulk and isochronous are shown. Camera module type, formats, resolutions and endpoint type are configured as build options.

The UVC device is coded to support UVC revision 1.1 to allow for a wide range of USB hosts to work with the webcam.

#### <span id="page-3-3"></span>**1.2.1 Features**

This application features methods to receive data from the camera interface as fast as possible and for efficiently sending that data to the USB host.

The FT90x features shown are:

- $\triangleright$  Providing a USB device with configuration descriptors for composite devices, containing interface association descriptors and supporting multiple interfaces and endpoints.
- $\triangleright$  Sending partial packets of data to the USB device using multiple calls to USBD transfer ex() function.
- $\triangleright$  Using the "streaming" instruction to access a peripheral register.

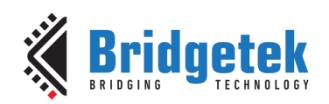

- $\triangleright$  Accessing the camera interface.
- $\triangleright$  Using 16-bit addressing on the I<sup>2</sup>C master interface.

#### <span id="page-4-0"></span>**1.2.2 Enhancement**

Enhancements to this application might be:

- $\triangleright$  To implement variable frame rates.
- $\triangleright$  Add audio channel.
- $\triangleright$  Improve feedback to the host on changes in gain.

This UVC webcam example application should be treated as an example. Full source code is provided allowing users to build and modify if required:

<http://brtchip.com/ft90x/#FT90x UVC Webcam>

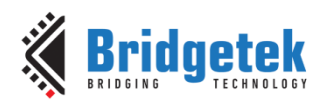

## <span id="page-5-0"></span>**2 Project Overview**

The project files for this application note are divided into the following folders.

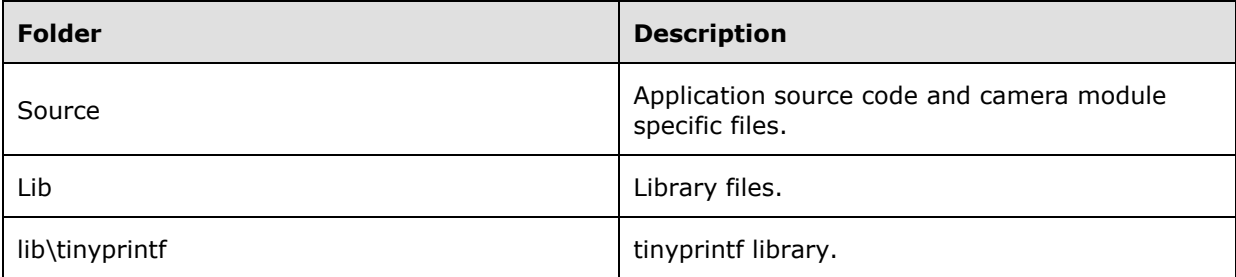

#### **Table 2.1 Project Files Overview**

<span id="page-5-4"></span>The application source code is contained within the "Sources" folder. The main() function and the high-level functions of the application are in the "main.c" file. In this folder there are camera module specific file for each supported camera module.

#### <span id="page-5-1"></span>**2.1 Main Program**

The main program is responsible for setting up the hardware and handling data between the camera interface and the USB device.

The main() function performs hardware setup for the camera interface,  $I^2C$  master (for the SCCB), GPIO, timers, UART (for debug output) and power management.

Once the hardware is setup then the usbd\_testing() function is called which receives USB requests, UVC device state changes and performs the streaming of data from the camera interface to the USB.

#### <span id="page-5-2"></span>**2.2 Camera Control**

The camera module requires initialization and some control functions to allow it to be set to stream video data in the correct format. The functions for this are contained in separate files to allow changes to the supported camera modules.

At present the OmniVision OV9657 and OV5640 camera modules are supported and the required functions are included in the files "ov965x\_camera.c" and "ov5640\_camera.c" respectively.

These files implement an initialization function (mapped to camera init), a setup function (camera\_set), a start streaming function (camera\_start) and a stop streaming function (camera\_stop).

Preprocessor macros are used to map the required functions to module-specific functions in the module source files.

<span id="page-5-3"></span>The setup function is responsible for configuring the camera module in the correct

#### **2.3 Camera Interface**

An interrupt handler is started when data is available from the camera interface. This handler streams a line of video data at a time to the main memory. An array capable of holding data from several lines of video is used to allow several lines of data to be buffered.

The interrupt handler will detect the end of a frame and wait for a frame synchronization signal from the camera module which is received on a GPIO line.

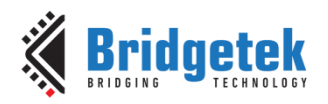

#### <span id="page-6-0"></span>**2.3.1 I <sup>2</sup>C Master Interface**

The camera module is controlled by commands to read and write registers on an SCCB which is implemented as an  $I^2C$  master bus. This is camera module specific.

The FT90x library driver for  $I^2C$  only supports 8-bit addressing. The OV5640 module code includes a set of subroutines to allow 16-bit addressing on the  $I<sup>2</sup>C$  bus. These may be reused for other projects.

#### <span id="page-6-1"></span>**2.3.2 GPIO Handler**

One GPIO input is configured to receive a frame synchronization signal from the camera module. This is used by the camera interface interrupt handler to signal the start of a new frame of video.

#### <span id="page-6-2"></span>**2.4 USB Interface**

A handler has been implemented for UVC class requests. Only class requests used by the Windows USB video device driver are implemented.

Configuration descriptors are provided for hi-speed and full-speed operation. The UVC video configuration descriptors are included. These describe the capabilities and video formats used by the UVC interface.

There is an option to use bulk or isochronous data endpoints. A macro "USB\_ENDPOINT\_USE\_ISOC" should be defined to enable isochronous otherwise bulk will be used. The data rate available from bulk data endpoints is higher and will therefore support higher resolutions. When isochronous data endpoints are enabled the SetInterface request is used to enable data transmission over the USB.

Class-specific configuration settings are defined for use by the GET\_CUR, GET\_MIN, GET\_MAX, GET\_DEF, GET\_RES and SET\_CUR requests.

#### <span id="page-6-3"></span>**2.5 Power Management Handler**

When moving between suspend and resume states on USB, the power management handler is required to notify the USBD (USB device) library that the bus state has changed.

#### <span id="page-6-4"></span>**2.6 Other Features**

The DFU-C facility may be enabled for this application. It can be enabled at startup or can provide a separate interface for updating.

To enable the DFU at startup define the USB\_INTERFACE\_USE\_STARTUPDFU macro. This enables a call from the macro STARTUP\_DFU() in the main() function. It will briefly enable the USB device on the FT90x and allow a DFU utility to update the application code. This can be removed entirely or configured to alter the number of milliseconds it will wait before closing the USB device and continuing with the application.

To have a DFU interface during normal operation define the USB\_INTERFACE\_USE\_DFU macro.

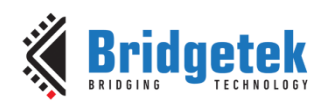

## <span id="page-7-0"></span>**3 Code Structure**

The code is written to send data from the camera interface to the USB library efficiently.

Interrupt handlers receive data from the camera interface after synchronising with the vertical sync signal from the camera module [\(Figure 3.1\)](#page-8-0).

The main function "usbd testing()" polls flags from the camera interrupt handler and sends any data received from the camera interface to the USB device interface [\(Figure 3.2\)](#page-9-0).

An efficient method of sending data to the USB interface is used. The number of times data is copied is minimised in both the interrupt handler and the main code. Although the FT90x has efficient and fast "memcpy" instructions implemented in silicon it is still faster to avoid copying data.

The initial stream of data from the camera interface is sent to a memory buffer which can hold several lines of video data. It is copied directly from this buffer into the USB transmit buffer when required. The USBD transfer  $ex()$  function allows a USB packet to be built up with one or more calls to the function being used to prepend the UVC Payload Header structure to the video data.

When the USBD transfer ex() function is called, setting the "flags" parameter will prevent the function from sending the data. It will wait for further calls to the function to allow the transmit buffer to be loaded. Once it is called with the flags parameter clear then it will send the data in the buffer, however, if the buffer fills to the endpoint maximum packet size then the data will be transmitted. The USB protocol, when using a bulk endpoint, will assume that this is part of a longer transfer. The "offset" parameter is used to ensure that data is sent on the endpoint maximum packet size boundary correctly.

Since this feature is used, the UVC payload header can be made separately from the camera interface buffer avoiding the need to copy data before transmission.

The camera interface data is buffered to allow the USB transmission to "catch up". There is a gap between frames and data remaining in the buffer may be sent in this time. If data from a new frame is received before the USB side has finished then the USB frame will restart with the new data.

When discussing "lines" of data in this application, an uncompressed line of data is defined as the data stream which includes one complete line (horizontal resolution \* bytes per pixel); a compressed line is a configurable length of data of which multiple lines make up a compressed frame.

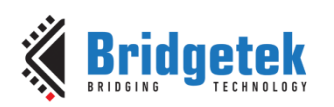

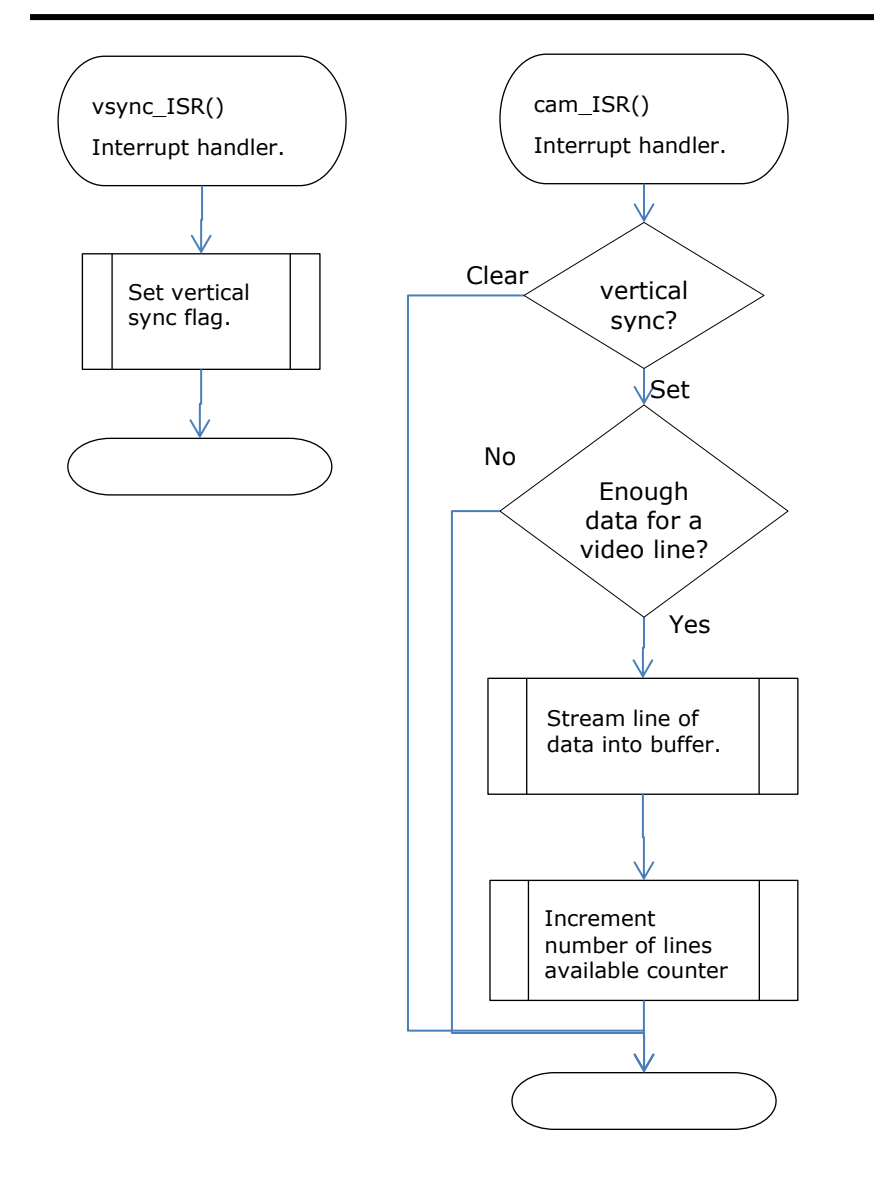

#### **Figure 3.1 Camera Interface Flowchart**

<span id="page-8-0"></span>Frame detection is handled in the main code rather than the interrupt handler. The camera module is configured to send a fixed amount of data per frame (for both uncompressed and MJPEG frames).

For uncompressed data the frame detection code counts the number of lines received from the camera module and signals a frame end when the number of lines received reaches the expected lines in the frame.

For compressed MJPEG data the frame detection code parses the data stream for JPEG markers which indicate the start and end of each frame.

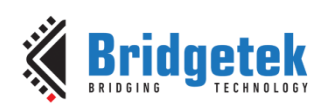

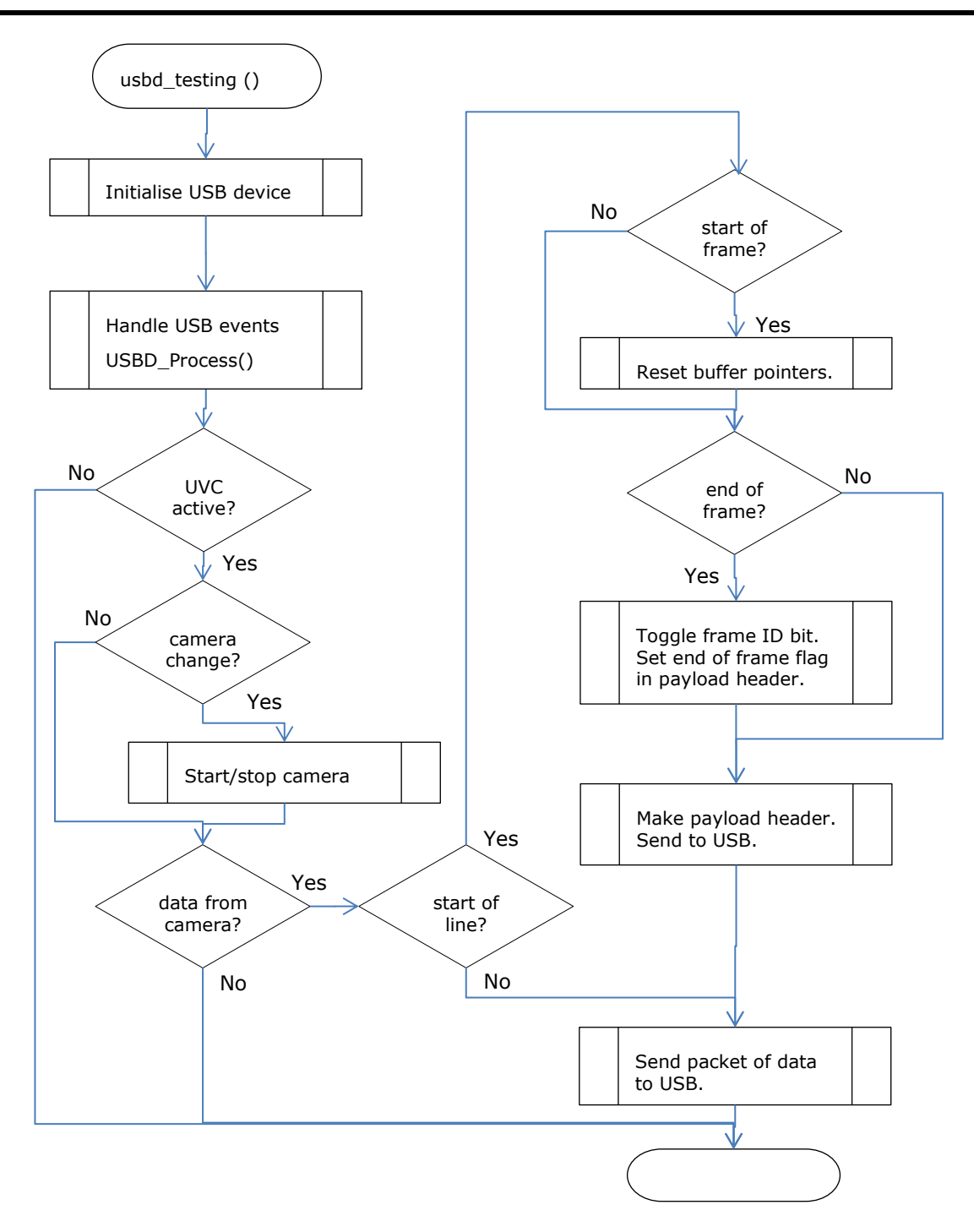

<span id="page-9-0"></span>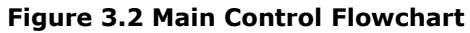

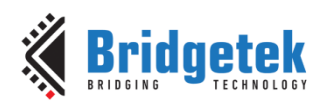

## <span id="page-10-0"></span>**4 USB Configuration**

#### <span id="page-10-1"></span>**4.1 High-speed Configuration Descriptor**

The following configuration descriptor is taken from the FT90x device by "[USBview](http://www.ftdichip.com/Support/Utilities.htm#MicrosoftUSBView)" from Microsoft. It is based on the configuration where:

- The camera module is an OV5640,
- MJPEG streaming is enabled supporting QVGA (default), VGA and SVGA.
- $\triangleright$  Uncompressed streaming is enabled supporting QVGA (default) and VGA.
- $\triangleright$  A bulk endpoint is used for streaming.

```
 ---===>Device Information<===---
English product name: "FT900 UVC"
ConnectionStatus: 
Current Config Value: 0x01 -> Device Bus Speed: High
Device Address: 0x02
Open Pipes: 2
        ===>Device Descriptor<===
bLength: 0x12
bDescriptorType: 0x01
bcdUSB: 0x0200
bDeviceClass: 0xEF -> This is a Multi-interface Function Code Device
bDeviceSubClass: 0x02 -> This is the Common Class Sub Class
bDeviceProtocol: 0x01 -> This is the Interface Association Descriptor
protocol<br>bMaxPacketSize0:
                          0x40 = (64) Bytes
idVendor: 0x0403 = Future Technology Devices International Limited
idProduct: 0x0FD8<br>
bcdDevice: 0x0101
bcdDevice: 0x0101<br>iManufacturer: 0x01
iManufacturer: 0<br>"English (United States) "FTDI
   English (United States)
iProduct: 0x02
   English (United States)
iSerialNumber: 0x03
    English (United States) "FT424242"
bNumConfigurations: 0x01
        ---===>Open Pipes<===---
        ===>Endpoint Descriptor<===
bLength: 0x07
bDescriptorType: 0x05
bEndpointAddress: 0x81 -> Direction: IN - EndpointID: 1
bmAttributes: 0x03 -> Interrupt Transfer Type
wMaxPacketSize: 0x0040 = 1 transactions per microframe, 0x40 max bytes
bInterval: 0x08
        ===>Endpoint Descriptor<===
bLength:
bDescriptorType: 0x05
bEndpointAddress: 0x82 -> Direction: IN - EndpointID: 2
bmAttributes: 0x02 -> Bulk Transfer Type
wMaxPacketSize: 0x0200 = 0x200 max bytes
bInterval: 0x00
```
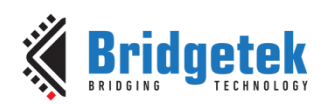

 ---===>Full Configuration Descriptor<===--- ===>Configuration Descriptor<=== bLength: 0x09 bDescriptorType: 0x02 wTotalLength: 0x0180 -> Validated bNumInterfaces: 0x03 bConfigurationValue: 0x01 iConfiguration: 0x00 bmAttributes: 0x80 -> Bus Powered<br>
MaxPower: 0xFA = 500 mA  $0xFA = 500 mA$  ===>IAD Descriptor<=== bLength: 0x08<br>bDescriptorTvpe: 0x0B bDescriptorType: 0x0B<br>bFirstInterface: 0x00  $bFirstInterface:$ bInterfaceCount: 0x02 bFunctionClass: 0x0E -> Video Interface Class bFunctionSubClass: 0x03 -> Video Interface Collection bFunctionProtocol: 0x00 -> PC\_PROTOCOL\_UNDEFINED protocol iFunction: 0x02 English (United States) "FT900 UVC" ===>Interface Descriptor<=== bLength: 0x09 bDescriptorType: 0x04<br>bInterfaceNumber: 0x00 bInterfaceNumber: 0x00<br>
bAlternateSetting: 0x00 bAlternateSetting: 0x00<br>bNumEndpoints: 0x01 bNumEndpoints:<br>bInterfaceClass: bInterfaceClass: 0x0E -> Video Interface Class<br>bInterfaceSubClass: 0x01 -> Video Control Interface 0x01 -> Video Control Interface SubClass bInterfaceProtocol: 0x00 iInterface: 0x02 English (United States) "FT900 UVC" ===>Class-Specific Video Control Interface Header Descriptor<=== bLength: bDescriptorType: 0x24 bDescriptorSubtype: 0x01 bcdUVC: 0x0110 wTotalLength: 0x0043 -> Validated dwClockFreq: 0x02DC6C00 = (48000000) Hz bInCollection: 0x01 baInterfaceNr[1]: 0x01 USB Video Class device: spec version 1.1 ===>Video Control Input Terminal Descriptor<=== bLength: 0x11<br>bDescriptorType: 0x24 bDescriptorType: 0x24<br>bDescriptorSubtype: 0x02 bDescriptorSubtype: 0x02<br>hTerminalID: 0x01 bTerminalID:<br>wTerminalType:  $0 \times 0201 = (ITT_CAMERA)$ <br> $0 \times 00$  $b$ AssocTerminal: iTerminal: 0x00 ===>Camera Input Terminal Data wObjectiveFocalLengthMin: 0x0000 wObjectiveFocalLengthMax: 0x0000 wOcularFocalLength: 0x0000 bControlSize: 0x02 bmControls : 0x00 0x00 D00 = 0 no - Scanning Mode D01 = 0 no - Auto-Exposure Mode

D02 = 0 no - Auto-Exposure Priority

#### Application Note **AN\_414 FT90x UVC WebCam** Version 1.2

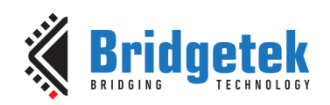

Document Reference No.: BRT\_000103 Clearance No.: BRT#061

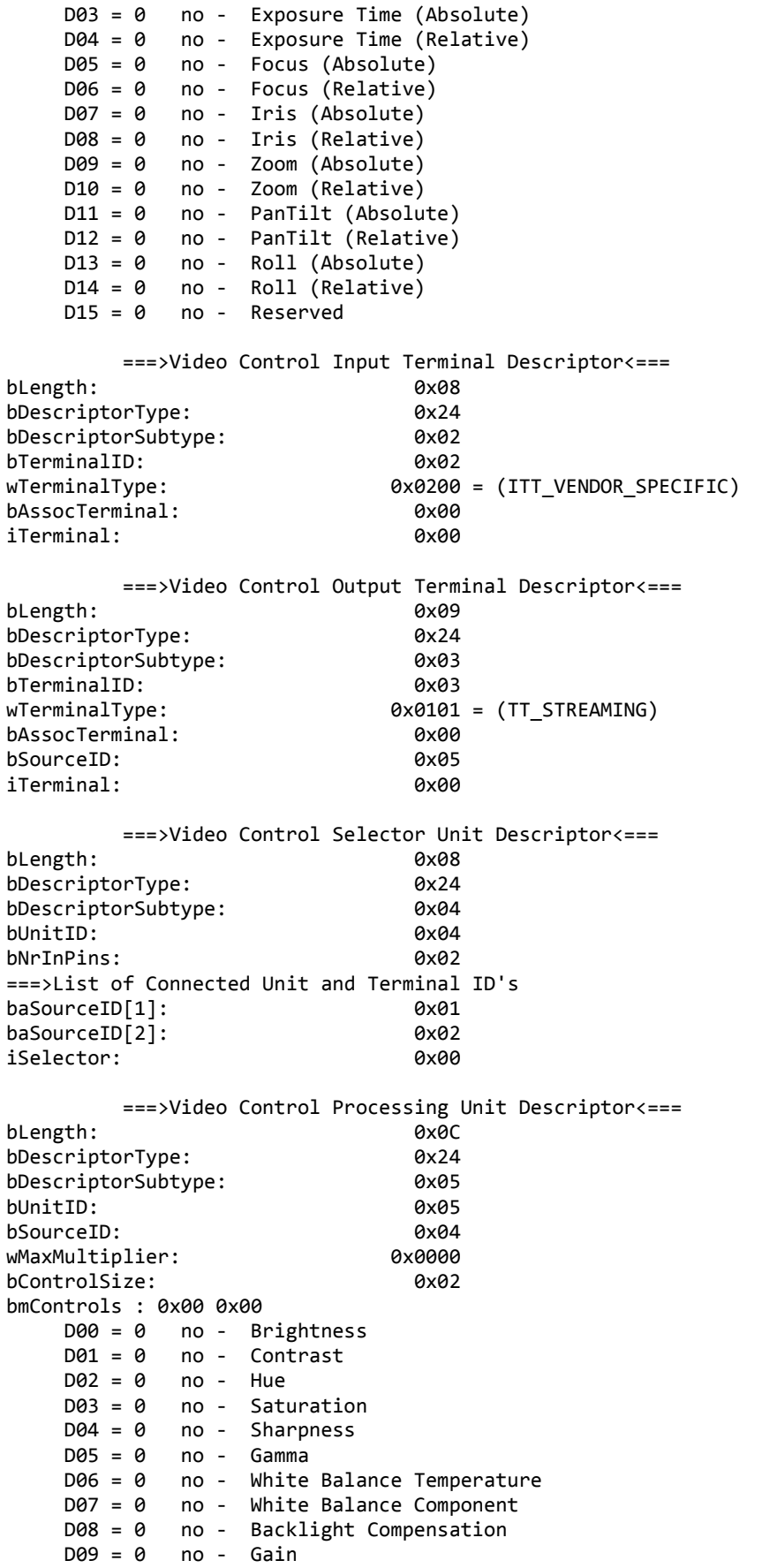

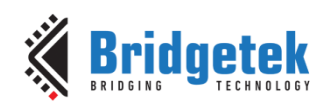

#### Application Note **AN\_414 FT90x UVC WebCam** Version 1.2

Document Reference No.: BRT\_000103 Clearance No.: BRT#061

 D10 = 0 no - Power Line Frequency  $D11 = 0$  no - Hue, Auto D12 = 0 no - White Balance Temperature, Auto D13 = 0 no - White Balance Component, Auto D14 = 0 no - Digital Multiplier D15 = 0 no - Digital Multiplier Limit iProcessing : 0x00 bmVideoStandards : 0x00  $D00 = 0$  no - None D01 = 0 no - NTSC - 525/60 D02 = 0 no - PAL - 625/50<br>D03 = 0 no - SECAM - 625/50 no - SECAM - 625/50 D04 = 0 no - NTSC - 625/50 D05 = 0 no - PAL - 525/60  $D06 = 0$  no - Reserved D07 = 0 no - Reserved ===>Endpoint Descriptor<=== bLength: 0x07 bDescriptorType: 0x05 bEndpointAddress: 0x81 -> Direction: IN - EndpointID: 1 bmAttributes: 0x03 -> Interrupt Transfer Type wMaxPacketSize: 0x0040 = 1 transactions per microframe, 0x40 max bytes bInterval: 0x08 ===>Class-specific VC Interrupt Endpoint Descriptor<===<br> $9x95$ bLength: 0x05<br>bDescriptorType: 0x25 bDescriptorType: 0x25<br>bDescriptorSubtype: 0x03 bDescriptorSubtype:<br>wMaxTransferSize:  $0x0040 = (64)$  Bytes ===>Interface Descriptor<=== bLength: 0x09 bDescriptorType: 0x04<br>bInterfaceNumber: 0x01 bInterfaceNumber: bAlternateSetting: 0x00 bNumEndpoints: 0x01 bInterfaceClass: 0x0E -> Video Interface Class bInterfaceSubClass: 0x02 -> Video Streaming Interface SubClass bInterfaceProtocol: 0x00 iInterface: 0x00 ===>Video Class-Specific VS Video Input Header Descriptor<=== bLength: 0x0F<br>bDescriptorTvpe: 0x24 bDescriptorType: bDescriptorSubtype: 0x01 bNumFormats: 0x02 -> Uncompressed and MJPEG<br>wTotalLength: 0x00F5 -> Validated wTotalLength: 0x00F5 -> Validated<br>
bEndpointAddress: 0x82 -> Direction 0x82 -> Direction: IN - EndpointID: 2 bmInfo:<br>  $0 \times 00 \rightarrow$  Dynamic Format Change not Supported<br>  $0 \times 03$ bTerminalLink:<br>bStillCaptureMethod: 0x00 -> No Still Capture bTriggerSupport: 0x00 -> No Hardware Triggering Support bTriggerUsage: 0x00 bControlSize: 0x01 Video Payload Format 1 0x00 D00 = 0 no - Key Frame Rate D01 = 0 no - P Frame Rate D02 = 0 no - Compression Quality D03 = 0 no - Compression Window Size D04 = 0 no - Generate Key Frame D05 = 0 no - Update Frame Segment D06 = 0 no - Reserved

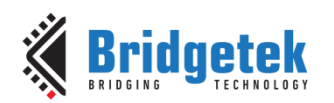

 D07 = 0 no - Reserved Video Payload Format 2 0x00 D00 = 0 no - Key Frame Rate D01 = 0 no - P Frame Rate D02 = 0 no - Compression Quality D03 = 0 no - Compression Window Size D04 = 0 no - Generate Key Frame D05 = 0 no - Update Frame Segment D06 = 0 no - Reserved D07 = 0 no - Reserved ===>Video Streaming Uncompressed Format Type Descriptor<=== bLength: 0x1B bDescriptorType: 0x24<br>bDescriptorSubtype: 0x04 bDescriptorSubtype: 0x04<br>
bFormatIndex: 0x01 bFormatIndex: bNumFrameDescriptors: 0x02 guidFormat: {32595559-0000-0010-8000-00AA00389B71} = YUY2 Format bBitsPerPixel: 0x10 bDefaultFrameIndex: 0x01 bAspectRatioX: 0x04 bAspectRatioY: 0x03 bmInterlaceFlags: 0x00 D0 = 0x00 Interlaced stream or variable: No D1 = 0x00 Fields per frame: 2 fields  $D2 = 0x00$  Field 1 first: No<br> $D3 = 0x00$  Reserved = 0x00 Reserved D4..5 = 0x00 Field patterns -> Field 1 only D6..7 = 0x00 Display Mode -> Bob only bCopyProtect: 0x00 -> Duplication Unrestricted ===>Video Streaming Uncompressed Frame Type Descriptor<=== --->This is the Default (optimum) Frame index bLength: 0x1E bDescriptorType: 0x24 bDescriptorSubtype: 0x05 bFrameIndex: 0x01 bmCapabilities: 0x00 wWidth: 0x0140 = 320 wHeight: 0x00F0 = 240 dwMinBitRate: 0x02328000 dwMaxBitRate: 0x02328000 dwMaxVideoFrameBufferSize: 0x00025800  $0x000A2C2A = 66.666600$  mSec (15.00 Hz) bFrameIntervalType: 0x01 ===>Additional Discrete Frame Type Data dwFrameInterval[1]: 0x000A2C2A = 66.666600 mSec (15.00 Hz) ===>Video Streaming Uncompressed Frame Type Descriptor<=== bLength: 0x1E<br>bDescriptorType: 0x24 bDescriptorType: 0x24<br>bDescriptorSubtype: 0x05 bDescriptorSubtype: 0x05<br>bFrameIndex: 0x02  $b$ FrameIndex: bmCapabilities: 0x00 wWidth: 0x0280 = 640 wHeight: 0x01E0 = 480 dwMinBitRate: 0x04650000 dwMaxBitRate: 0x04650000 dwMaxVideoFrameBufferSize: 0x00096000 dwDefaultFrameInterval: 0x000A2C2A = 66.666600 mSec (15.00 Hz) bFrameIntervalType: 0x01 ===>Additional Discrete Frame Type Data dwFrameInterval[1]: 0x000A2C2A = 66.666600 mSec (15.00 Hz)

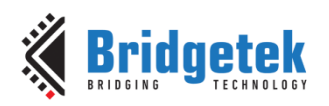

 ===>Color Matching Descriptor<=== bLength: 0x06 bDescriptorType: 0x24 bDescriptorSubtype: 0x0D bColorPrimaries: 0x01 bTransferCharacteristics: 0x01 bMatrixCoefficients: 0x04 ===>Video Streaming MJPEG Format Type Descriptor<=== bLength: 0x0B bDescriptorType: 0x24 bDescriptorSubtype: 0x06<br>hFormatIndex: 0x02 bFormatIndex: 0x02<br>bNumFrameDescriptors: 0x04 bNumFrameDescriptors: bmFlags: 0x01 -> Sample Size is Fixed bDefaultFrameIndex: 0x01 bAspectRatioX: 0x04 bAspectRatioY: 0x03 \*!\*ERROR: bAspectRatioX and bAspectRatioY must be 0 if stream non-Interlaced bmInterlaceFlags: 0x00 D00 = 0 non-Interlaced stream or variable  $D01 = 0$  2 fields per frame D02 = 0 Field 1 not first D03 = 0 Reserved D4..5 = 0 Field patterns -> Field 1 only D6..7 = 0 Display Mode -> Bob only<br>bCopyProtect: 0x00 0x00 -> Duplication Unrestricted ===>Video Streaming MJPEG Frame Type Descriptor<=== --->This is the Default (optimum) Frame index bLength: 0x1E bDescriptorType: 0x24 bDescriptorSubtype: 0x07 bFrameIndex: 0x01 bmCapabilities: 0x00 wWidth: 0x0140 = 320 wHeight: 0x00F0 = 240 dwMinBitRate: 0x00119400 dwMaxBitRate: 0x00119400 dwMaxVideoFrameBufferSize: 0x000012C0 dwDefaultFrameInterval: 0x000A2C2A = 66.666600 mSec (15.00 Hz) bFrameIntervalType: 0x01 ===>Additional Discrete Frame TypeData dwFrameInterval[1]: 0x000A2C2A = 66.666600 mSec (15.00 Hz) ===>Video Streaming MJPEG Frame Type Descriptor<=== bLength: 0x1E<br>bDescriptorType: 0x24 bDescriptorType: bDescriptorSubtype: 0x07<br>hErameIndex: 0x02 bFrameIndex: bmCapabilities: 0x00<br>
wWidth: 0x0280  $0x0280 = 640$ wHeight: 0x01E0 = 480 dwMinBitRate: 0x001C2000 dwMaxBitRate: 0x001C2000 dwMaxVideoFrameBufferSize: 0x00003C00 dwDefaultFrameInterval: 0x000A2C2A = 66.666600 mSec (15.00 Hz) bFrameIntervalType: 0x01 ===>Additional Discrete Frame TypeData dwFrameInterval[1]: 0x000A2C2A = 66.666600 mSec (15.00 Hz) ===>Video Streaming MJPEG Frame Type Descriptor<===

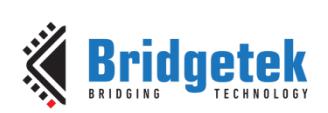

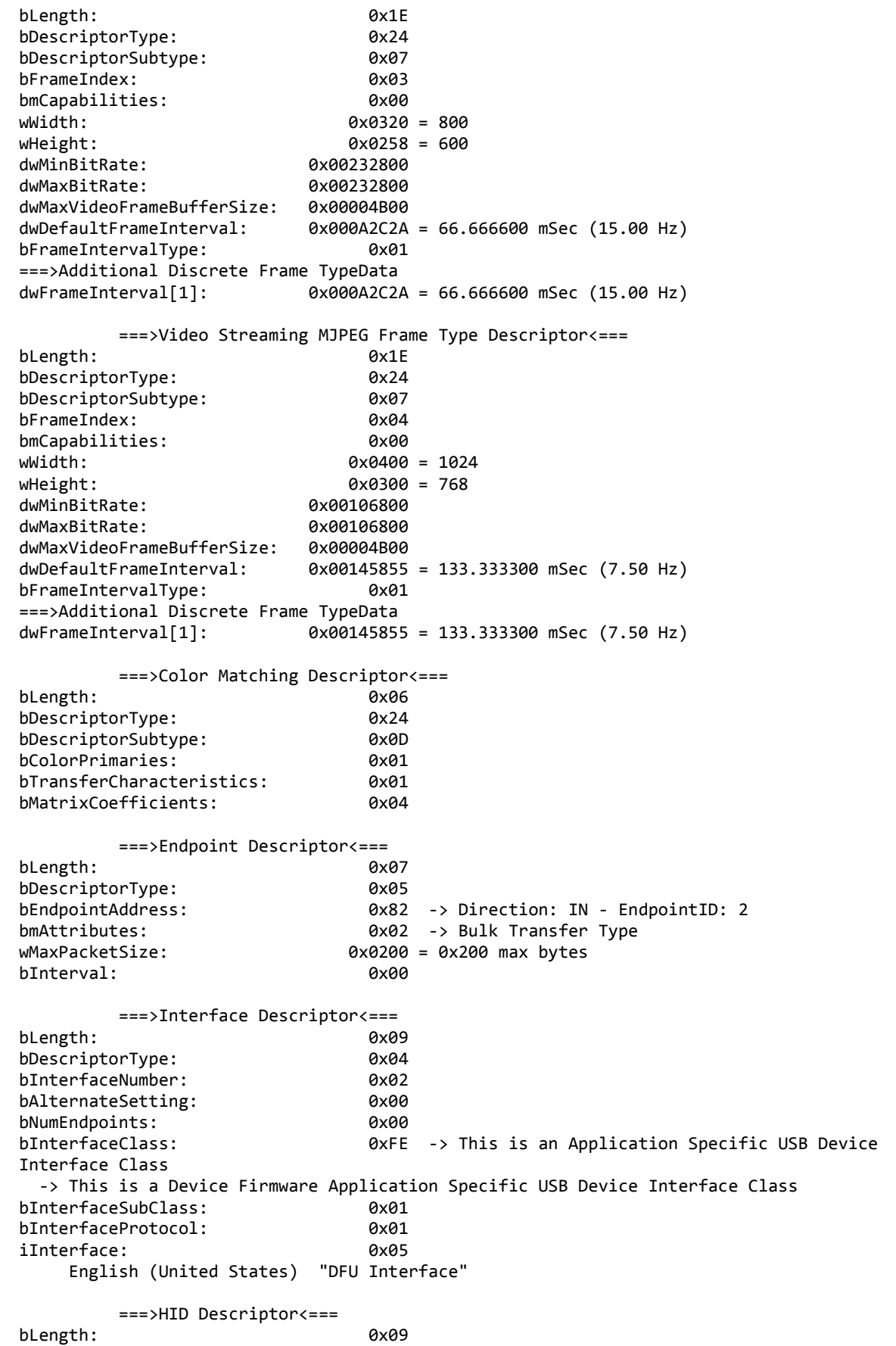

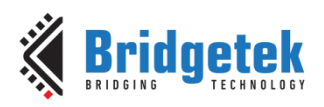

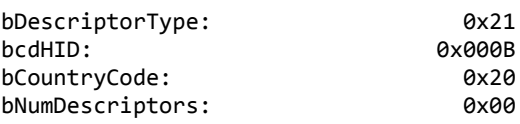

## <span id="page-17-0"></span>**4.2 Full-speed Configuration**

The full-speed Configuration Descriptor is identical to the high-speed descriptor except the Video Streaming interface is removed.

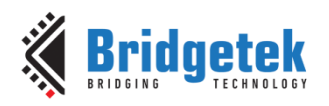

## <span id="page-18-0"></span>**5 Testing**

This section describes how to test the webcam on Windows. Two options are available:

An [MM900EV2A](http://brtchip.com/ft9xx-development-modules-landing/) module with a front facing OV9657 camera module.

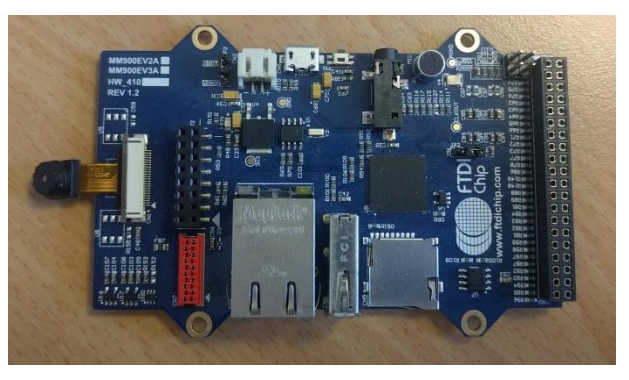

**Figure 5.1 MM900EV2A Module**

<span id="page-18-2"></span> An [MM900EV2A](http://brtchip.com/ft9xx-development-modules-landing/) module with a [CleO camera module](http://brtchip.com/m-cleo/) (OV5640). This has a modification to the LDOs at U6 and U7 to support voltages of 1.2V and 2.8V for the OV5640 camera module. Exact modifications required are: U16: FT531GA (2.8V) replaces FT531EA (2.5V). U17: TPS76912DBVR (1.2V) replaces TPS79118DBVR (1.8V). Also remove C109.

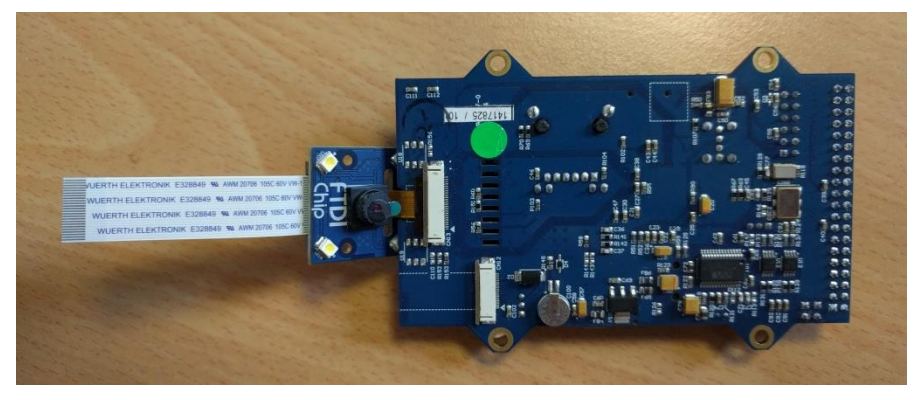

**Figure 5.2 MM900EV2A Module with Cleo Camera Module**

<span id="page-18-3"></span>Each module was connected to and powered by a PC running Windows 7 or Windows 10.

To program the example code onto the FT900 device on the MM900EV2A board, refer to [AN\\_325](http://brtchip.com/wp-content/uploads/Support/Documentation/Installation_Guides/ICs/MCU/AN-325-FT9xx-Tool-Chain-Installation-Guide.pdf)  [FT9xx Toolchain Installation Guide](http://brtchip.com/wp-content/uploads/Support/Documentation/Installation_Guides/ICs/MCU/AN-325-FT9xx-Tool-Chain-Installation-Guide.pdf). The binary file name is "AN\_414\_FT90x\_UVC\_WebCam.bin" and it is found in the "Debug" directory.

#### <span id="page-18-1"></span>**5.1 VLC Media Player**

The VLC media player uses Microsoft DirectShow to obtain video from the webcam. To connect to the FT90x webcam select "Open Capture Device…" from the Media menu. The menu item is shown in [Figure 5.3.](#page-19-0)

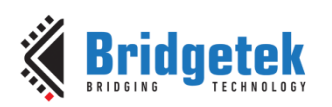

| UC media player<br>$\Box$<br>$\mathbf x$<br>$\Box$ |                              |       |        |            |              |      |      |  |       |             |       |
|----------------------------------------------------|------------------------------|-------|--------|------------|--------------|------|------|--|-------|-------------|-------|
| Media                                              | Playback                     | Audio | Video  | Subtitle   | Tools        | View | Help |  |       |             |       |
| F                                                  | Open File                    |       |        | $Ctrl + O$ |              |      |      |  |       |             |       |
| F                                                  | Open Multiple Files          |       |        |            | Ctrl+Shift+O |      |      |  |       |             |       |
| r                                                  | Open Folder                  |       |        | Ctrl+F     |              |      |      |  |       |             |       |
| $\circledcirc$                                     | Open Disc                    |       |        | Ctrl+D     |              |      |      |  |       |             |       |
| 뿧                                                  | Open Network Stream          |       |        | Ctrl+N     |              |      |      |  |       |             |       |
| 명                                                  | Open Capture Device          |       |        | Ctrl+C     |              |      |      |  |       |             |       |
|                                                    | Open Location from clipboard |       |        |            | Ctrl+V       |      |      |  |       |             |       |
|                                                    | Open Recent Media            |       |        |            |              |      |      |  |       |             |       |
|                                                    | Save Playlist to File        |       | Ctrl+Y |            |              |      |      |  |       |             |       |
|                                                    | Convert / Save               |       |        | Ctrl+R     |              |      |      |  |       |             |       |
| $((\bullet))$                                      | Stream                       |       |        | Ctrl+S     |              |      |      |  |       |             |       |
|                                                    | Quit at the end of playlist  |       |        |            |              |      |      |  |       |             |       |
| G                                                  | Quit                         |       |        | $Ctrl + Q$ |              |      |      |  |       |             |       |
|                                                    |                              |       |        |            |              |      |      |  |       |             |       |
|                                                    |                              |       |        |            |              |      |      |  |       |             |       |
| $-1 - 1 - 1$                                       |                              |       |        |            |              |      |      |  |       |             | --:-- |
|                                                    |                              |       |        |            |              |      |      |  |       | 100%        |       |
|                                                    |                              |       |        | 這          |              |      |      |  |       | (1)         |       |
|                                                    |                              |       |        |            |              |      |      |  | 1.00x | --:--/--:-- |       |

**Figure 5.3 VLC Media Menu**

<span id="page-19-0"></span>The Open Capture Device dialog has a drop-down box to select the device and an option for "Video Size" as shown in **[Figure](#page-20-2)** 5**.**4. The device name of "FT900 UVC" is used by this application note.

In hi-speed mode any of the three supported resolutions can be used for the video size. If it is left blank then the highest resolution is used.

Valid options are "320x240" for QVGA, "640x480" for VGA and "800x600" for SVGA.

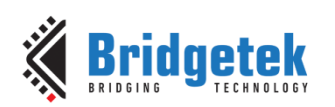

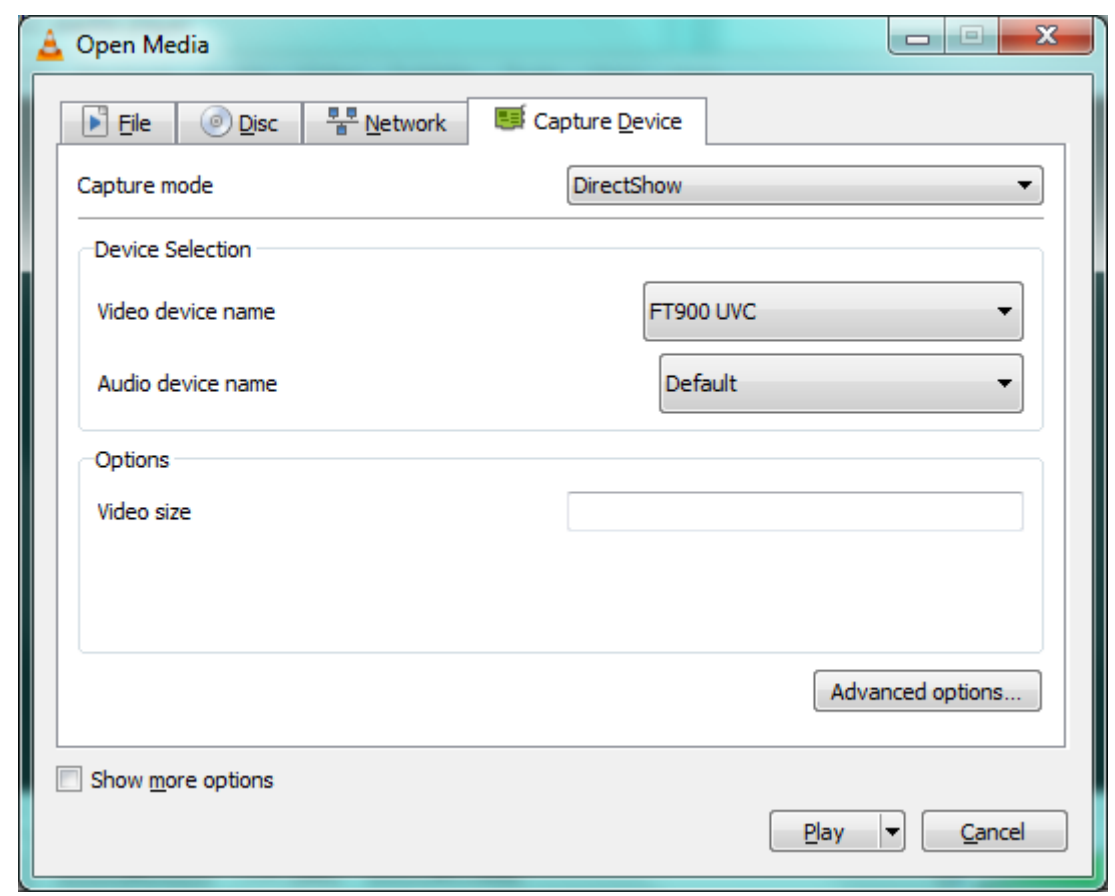

**Figure 5.4 VLC Open Capture Device Dialog**

#### <span id="page-20-2"></span><span id="page-20-0"></span>**5.2 Skype**

When the device is selected in Skype it will try to open at VGA resolution (640x480). To test this select Tools --> Options --> Video settings.

#### <span id="page-20-1"></span>**5.3 Windows 10 Camera App**

In Windows 10 there is a camera app that will support video from USB webcams.

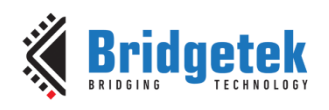

## <span id="page-21-0"></span>**6 Performance**

The following throughput results were obtained. These values are subject to verification and change.

USB hi-speed at VGA resolution: 7MB/sec.

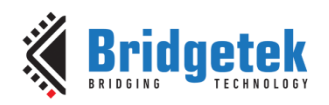

## <span id="page-22-0"></span>**7 Importing into the FT9xx Toolchain**

The AN 414 Firmware found at the following link can be easily imported into the [FT9xx Toolchain:](http://brtchip.com/ft90x-toolchain/)

<http://brtchip.com/ft90x/#FT90x UVC Webcam>

Once installed, select File --> Import --> General --> Existing Projects into Eclipse, and point to the downloaded and extracted project directory.

The project will appear in Eclipse Project Explorer as shown in [Figure 7.1.](#page-22-2)

A S AN\_414 FT90x USBD UVC Webcam  $\triangleright$   $\mathbb{R}$  Includes  $\triangleright$   $\triangleright$  Debug  $\triangleright \triangleright$  Includes  $\triangleright$   $\triangleright$  lib Scripts ⊿ Sources  $\triangleright$   $\blacksquare$  h camera.h  $\triangleright$  Re main.c  $\triangleright$   $\therefore$  ov5640\_camera.c > Ih ov5640 camera.h  $\triangleright$   $\therefore$  ov965x camera.c > In ov965x\_camera.h

**Figure 7.1 UVC WebCam Import**

#### <span id="page-22-2"></span><span id="page-22-1"></span>**7.1 Changing the Application Software**

The application software provided can be altered and changed if required. The [FT9xx Toolchain](http://brtchip.com/ft90x-toolchain/) is a free tool to enable code development and debug for the FT90x series and is based on plug-ins for the free popular IDE using the GCC compiler.

With each software change, the project should be rebuilt and reprogrammed into the FT90x IC. Please refer to AN\_325 FT9xx [Toolchain Installation Guide](http://brtchip.com/wp-content/uploads/Support/Documentation/Installation_Guides/ICs/MCU/AN-325-FT9xx-Tool-Chain-Installation-Guide.pdf) for further information.

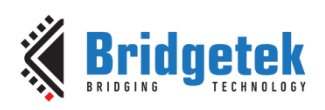

## <span id="page-23-0"></span>**8 Contact Information**

Bridgetek Pte Ltd 178 Paya Lebar Road, #07-03 Singapore 409030 Tel: +65 6547 4827 Fax: +65 6841 6071

E-mail (Sales) [sales.apac@brtchip.com](mailto:sales.apac@brtchip.com) E-mail (Sales) sales.apac@brtchip.com E-mail (Support) [support.apac@brtchip.com](mailto:support.apac@brtchip.com) E-mail (Support) [support.apac@brtchip.com](mailto:support.apac@brtchip.com)

#### **Head Quarters – Singapore Branch Office – Taipei, Taiwan**

Bridgetek Pte Ltd, Taiwan Branch 2 Floor, No. 516, Sec. 1, Nei Hu Road, Nei Hu District Taipei 114 Taiwan , R.O.C. Tel: +886 (2) 8797 5691 Fax: +886 (2) 8751 9737

#### **Branch Office - Glasgow, United Kingdom Branch Office – Vietnam**

Bridgetek Pte. Ltd. Unit 1, 2 Seaward Place, Centurion Business Park Glasgow G41 1HH United Kingdom Tel: +44 (0) 141 429 2777 Fax: +44 (0) 141 429 2758

Bridgetek VietNam Company Limited Lutaco Tower Building, 5th Floor, 173A Nguyen Van Troi, Ward 11, Phu Nhuan District, Ho Chi Minh City, Vietnam Tel : 08 38453222 Fax : 08 38455222

E-mail (Sales) [sales.emea@brtichip.com](mailto:sales.emea@brtichip.com) E-mail (Sales) [sales.apac@brtchip.com](mailto:sales.apac@brtchip.com) E-mail (Support) [support.emea@brtchip.com](mailto:support.emea@brtchip.com) E-mail (Support) [support.apac@brtchip.com](mailto:support.apac@brtchip.com)

#### **Web Site**

<http://brtchip.com/>

#### **Distributor and Sales Representatives**

Please visit the Sales Network page of the **Bridgetek Web site** for the contact details of our distributor(s) and sales representative(s) in your country.

System and equipment manufacturers and designers are responsible to ensure that their systems, and any Bridgetek Pte Ltd (BRT Chip) devices incorporated in their systems, meet all applicable safety, regulatory and system-level performance requirements. All application-related information in this document (including application descriptions, suggested Bridgetek devices and other materials) is provided for reference only. While Bridgetek has taken care to assure it is accurate, this information is subject to customer confirmation, and Bridgetek disclaims all liability for system designs and for any applications assistance provided by Bridgetek. Use of Bridgetek devices in life support and/or safety applications is entirely at the user's risk, and the user agrees to defend, indemnify and hold harmless Bridgetek from any and all damages, claims, suits or expense resulting from such use. This document is subject to change without notice. No freedom to use patents or other intellectual property rights is implied by the publication of this document. Neither the whole nor any part of the information contained in, or the product described in this document, may be adapted or reproduced in any material or electronic form without the prior written consent of the copyright holder. Bridgetek Pte Ltd, 178 Paya Lebar Road, #07-03, Singapore 409030. Singapore Registered Company Number: 201542387H.

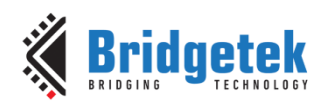

## <span id="page-24-0"></span>**Appendix A – References**

#### <span id="page-24-1"></span>**Document References**

FT90x Datasheet:<http://brtchip.com/m-ft9/> [UMFT900EV2A Module Datasheet](http://brtchip.com/wp-content/uploads/2016/07/DS_MM900EVxA.pdf) tinyprintf<http://www.sparetimelabs.com/tinyprintf/tinyprintf.php> AN 365 FT9xx API Programmers Manual [AN\\_325 FT9xx Toolchain Installation Guide](http://brtchip.com/wp-content/uploads/Support/Documentation/Installation_Guides/ICs/MCU/AN-325-FT9xx-Tool-Chain-Installation-Guide.pdf) TN 158 What is The Camera Parallel Interface DFU AN 380 FT900 Bootloader DFU Usage [TN\\_157 Ethernet Explained](http://brtchip.com/wp-content/uploads/Support/Documentation/Technical_Notes/ICs/MCU/TN_157_Ethernet_Explained.pdf) USB and UVC specifications Revision 1.1 [http://www.usb.org/developers/docs/devclass\\_docs/](http://www.usb.org/developers/docs/devclass_docs/) Universal Serial Bus Device Class Definition for Video Devices Universal Serial Bus Device Class Definition for Video Devices: Uncompressed Payload [FT9xx Toolchain Download](http://brtchip.com/ft90x-toolchain/) AN\_414 Firmware: <http://brtchip.com/ft90x/#FT90x UVC Webcam> FT900 Software Examples:<http://brtchip.com/ft90x/>

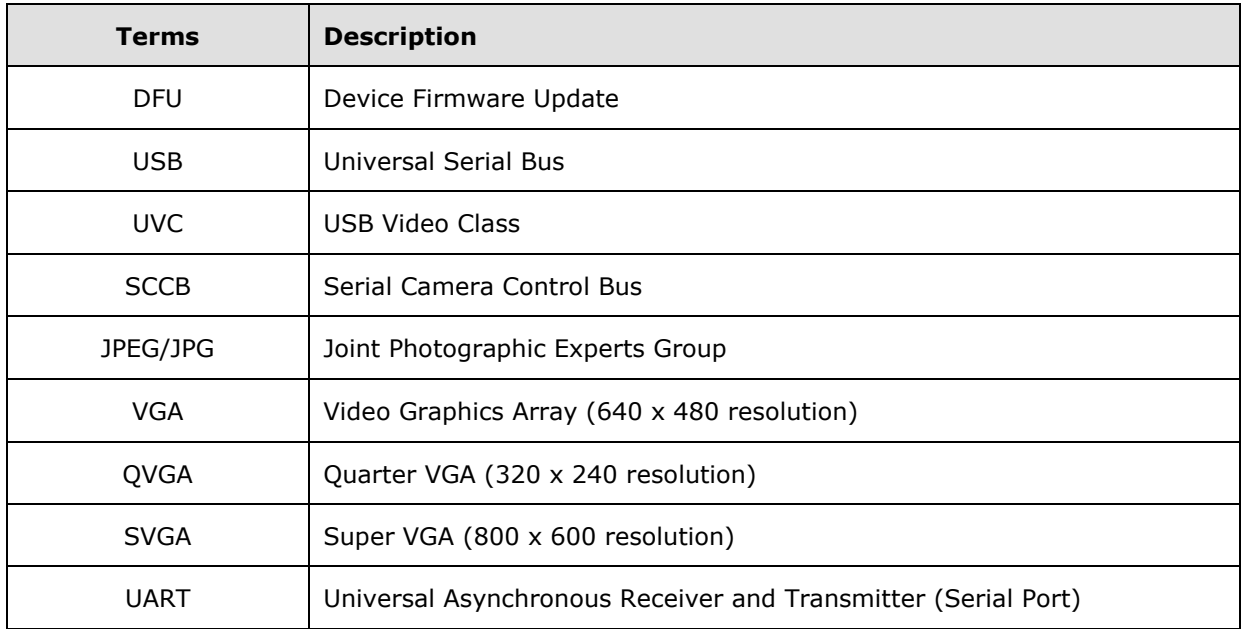

#### <span id="page-24-2"></span>**Acronyms and Abbreviations**

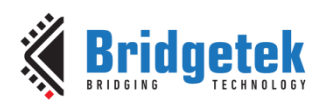

## <span id="page-25-0"></span>**Appendix B – List of Tables & Figures**

## <span id="page-25-1"></span>**List of Tables**

<span id="page-25-2"></span>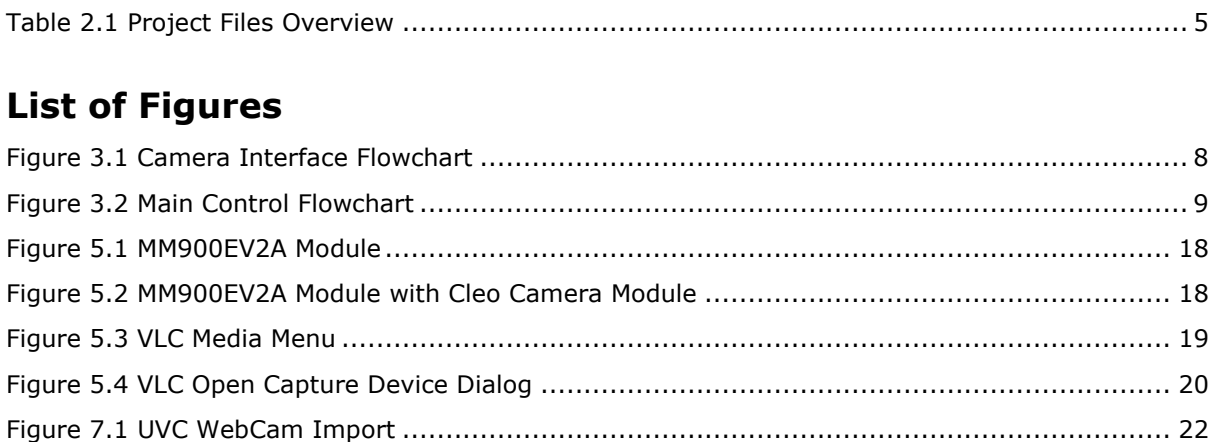

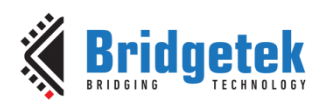

## <span id="page-26-0"></span>**Appendix C – Revision History**

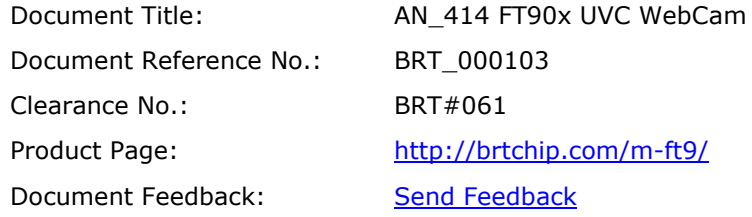

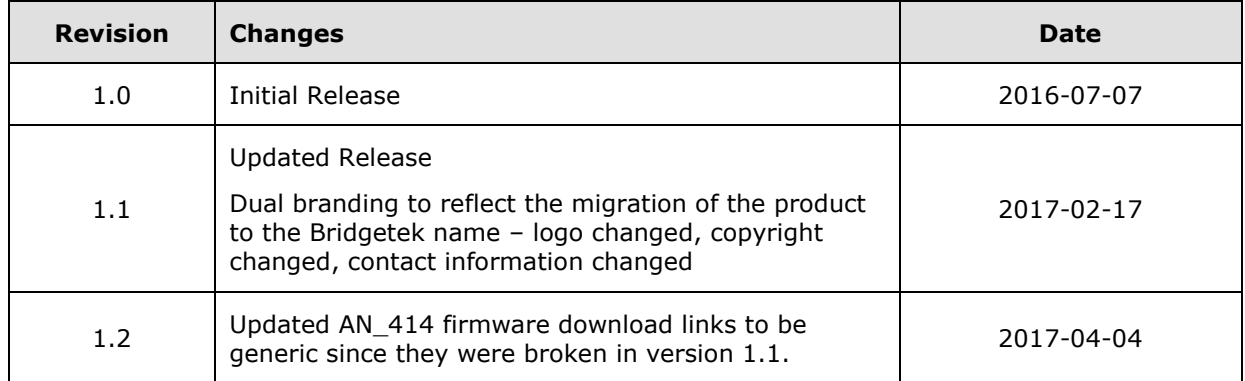